# A Brief Introduction on Matlab Functions Related to Image Processing

## Overview

#### **Getting Help**

**2D Matrix / Image**

- **Coordinate system**
- **Display**
- **Storing images**

#### **2D Functions**

**Discrete Fourier Transform**

- $\bullet$ **1D DFT**
- **fftshift**
- **2D DFT: zero‐filling and shifting the image**

### Getting Help in Matlab

**Online Help**

- $\bullet$ **Help Browser (? In toolbar or >>helpbrowser)**
- $\bullet$ **Help Functions ( >>help** *functionname* **)**
- $\bullet$ **Matlab website: www.mathworks.com**
- $\bullet$ **Demos**

#### **Documentation**

• **Online as pdf files**

## 2D Matrix

**2D matrix has** *M* **rows and** *N* **columns**

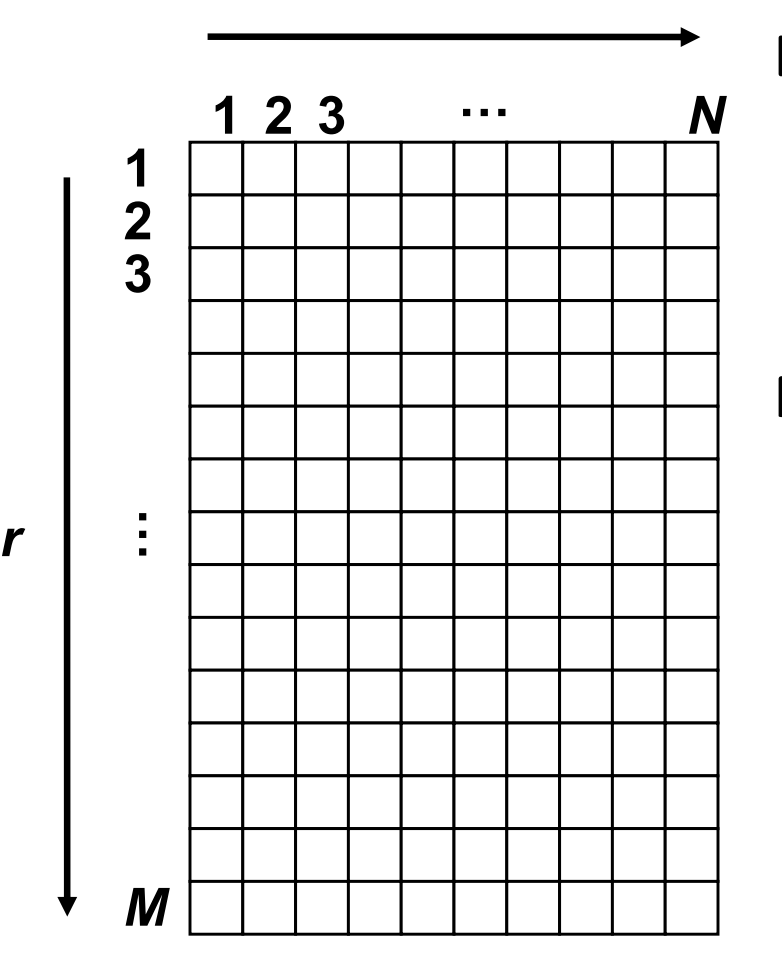

*c*

*r*

#### **Example**

- **>>m=zeros(400,200);**
- **>>m(1:50,1:100) <sup>=</sup> 1;**

#### **Note:**

- **Index 1 to M, not 0 to M‐1**
- • **Origin of coordinate system is in upper left corner**
- • **Row index increases from top to bottom**
- **Coordinate system is rotated in respect to 'standard' <sup>x</sup>‐y coordinate system**

### Image Types

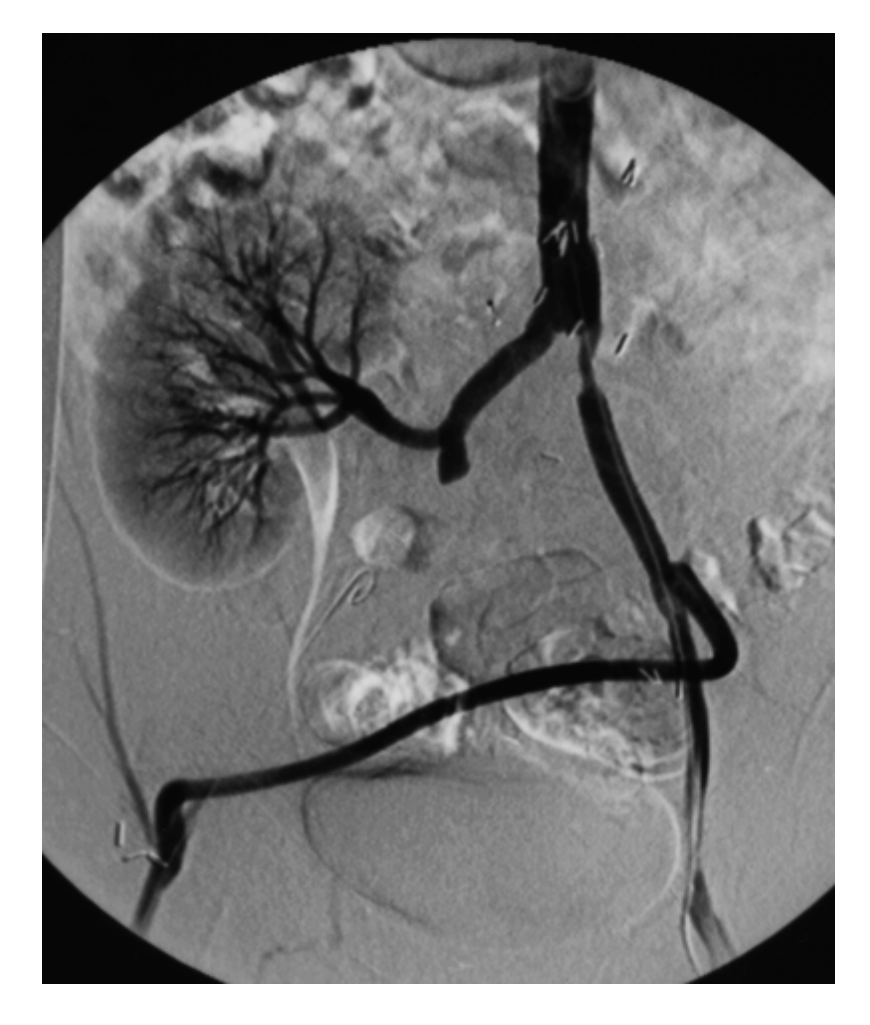

**Medical images are mostly represented as grayscale images**

- **Human visual system resolves highest spatial resolution for grayscale contrast**
- **Color is sometimes used tosuperimpose information on anatomical data**

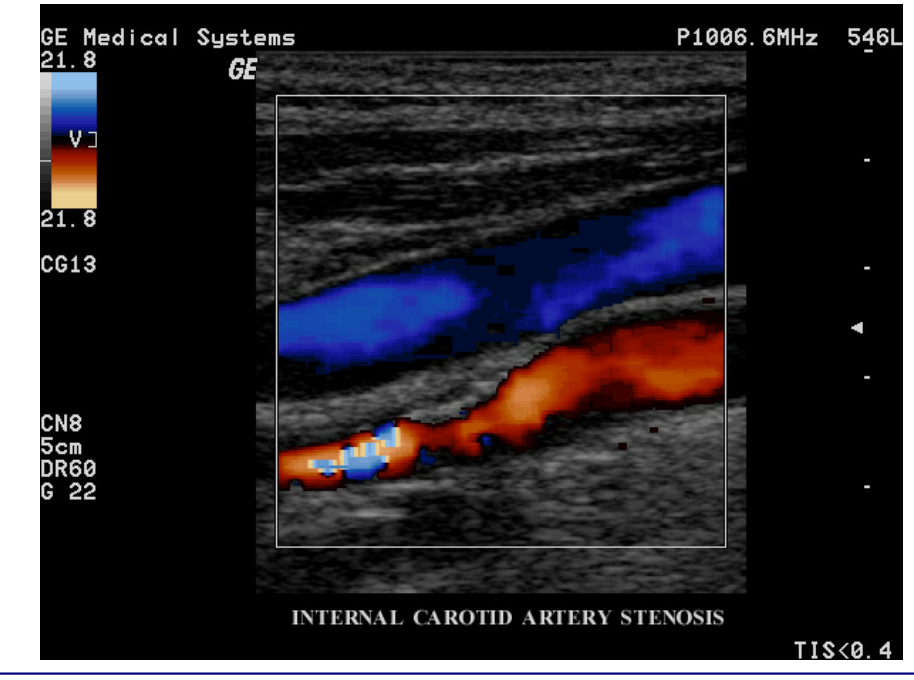

### Save Image Matrix

**MATLAB binary format**

- **>>save example**
	- **‐> writes out example.mat**

**Standard image format (bmp,tiff,jpeg,png,hdf,pcx,xwd)**

- **>>imwrite(m,'example.tif','tif')**
	- **‐> writes out example.tif**
- **Warning: imwrite expects data in range [0…1]**
- • **If data range outside this [0…1], use mat2gray**
- •**>>m\_2 <sup>=</sup> mat2gray(m);**
- •**>>imwrite(m\_2,'example.tif','tif')**

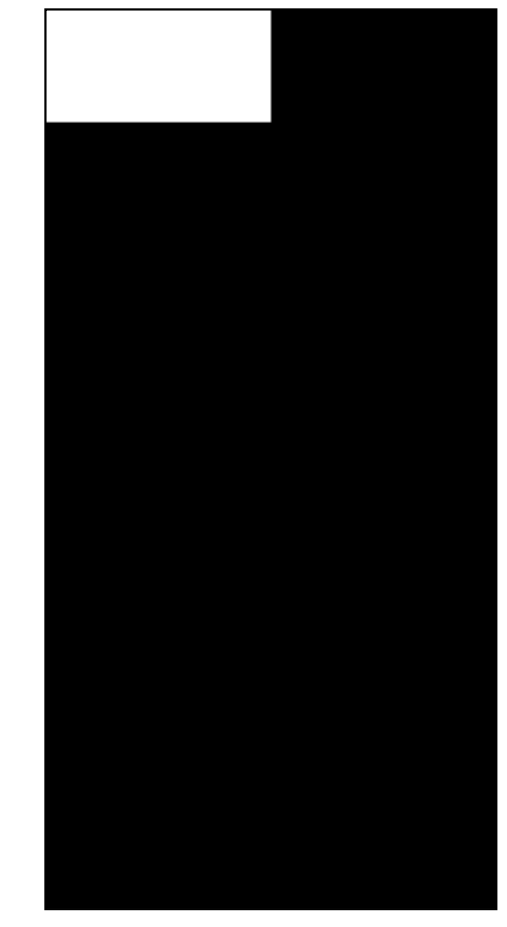

### Save Figure (incl. labels etc)

**Save in Matlab Figure Format:**

- **>File>Save As> in Figure Window**
	- **‐> writes out example.fig**

**Standard image formats**

- **>File>Export in Figure Window**
	- **E.g. jpg, tif, png, eps, …**
- **Alternatively, use print, e.g. >>print –deps2 example.eps**

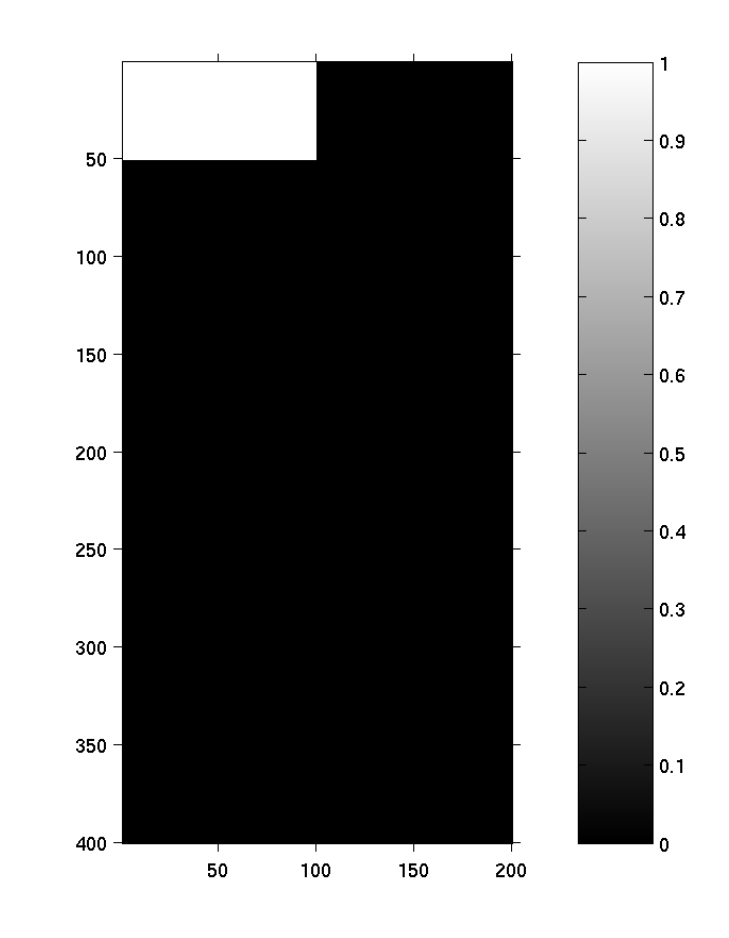

Loading 2D Data and Images

**Load matrix from MATLAB binary format >>loadexample (loads example.mat)**

**Load matrix from standard image format >>m\_in <sup>=</sup> imread('example.tif','tif');**

**To check on an image: >>imfinfo('example.tif','tif')**

**Load figure from Matlab Figure Format (\*.fig):**

- **>File>Open> 'example.fig' in Figure Window**
- **‐>Check loaded matrices**
- **>>whos**

### Some Common Image Formats

- • **TIF (TIFF)**
	- $\bullet$ **Very common, compatible, all purpose image format**
	- **Allows for lossless compression**
- • **JPEG**
	- •**Allows for lossy compression (small file size)**
	- •**Very common for internet**
- $\bullet$  **PNG (portable network graphics)**
	- $\bullet$  **Good for saving MATLAB images for importing into Microsoft documents such as Word**
- • **Dicom**
	- •**THE medical imaging format**
	- $\bullet$  **Lots of header information (patient name & ID, imaging parameters, exam date, …) can be stored**
	- •**Allows for lossy and lossless compression**
	- $\bullet$ **Matlab function 'dicomread', 'dicomwrite'**
- • **EPS (Encapsulated Postscript)**
	- •**Graphics format rather than an image format**
	- •**Great for best quality print results**
	- •**Large file size**

### 2D Functions

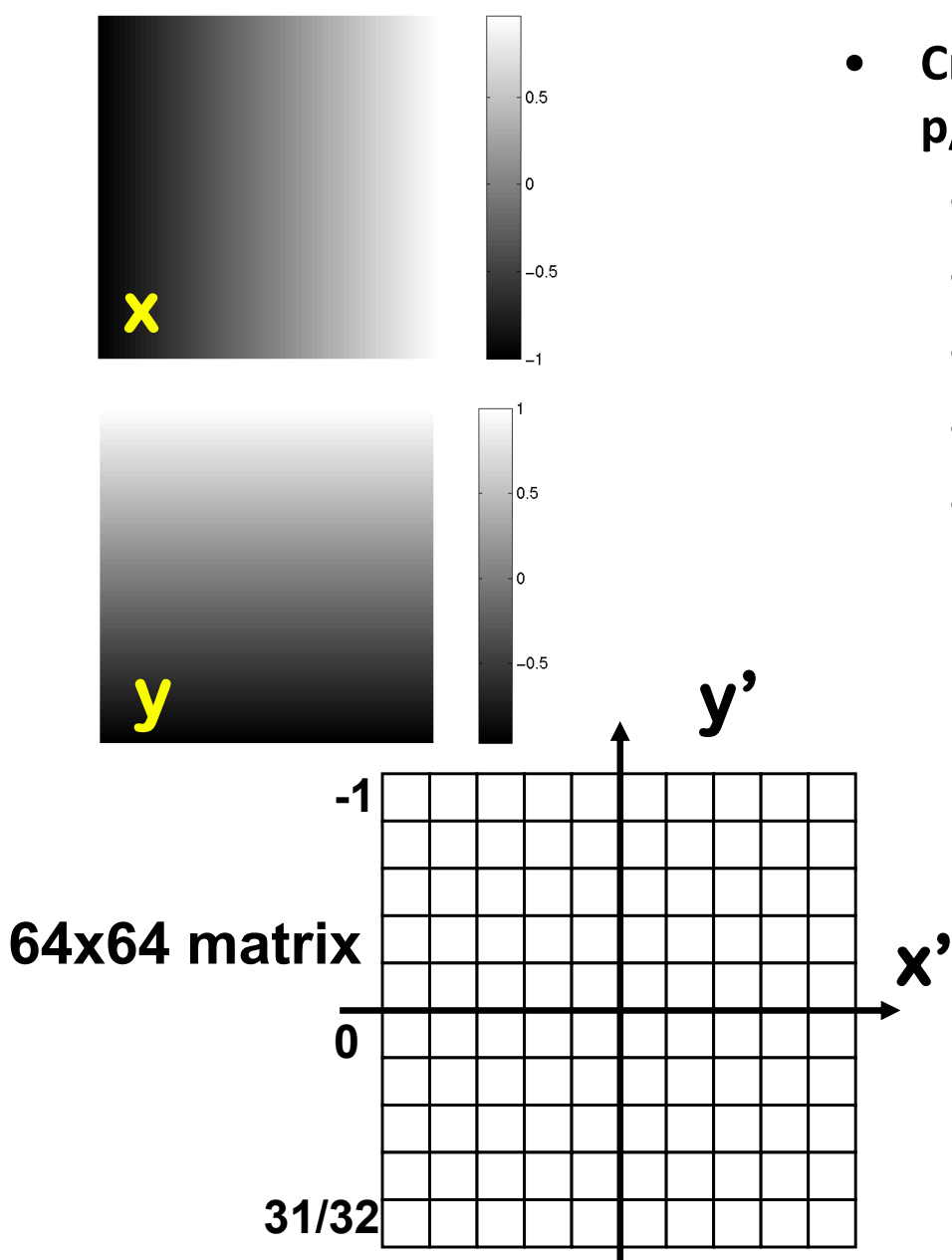

- **Create <sup>a</sup> matrix that evaluates 2D Gaussian: exp(‐ p/2(x2+y2)/s2)**
	- **>>ind <sup>=</sup> [‐32:1:31] / 32;**
	- **>>[x,y] <sup>=</sup> meshgrid(ind,‐1\*ind);**
	- **>>z <sup>=</sup> exp(‐pi/2\*(x.^2+y.^2)/(.25.^2));**
	- •**>>imshow(z)**
	- •**>>colorbar**

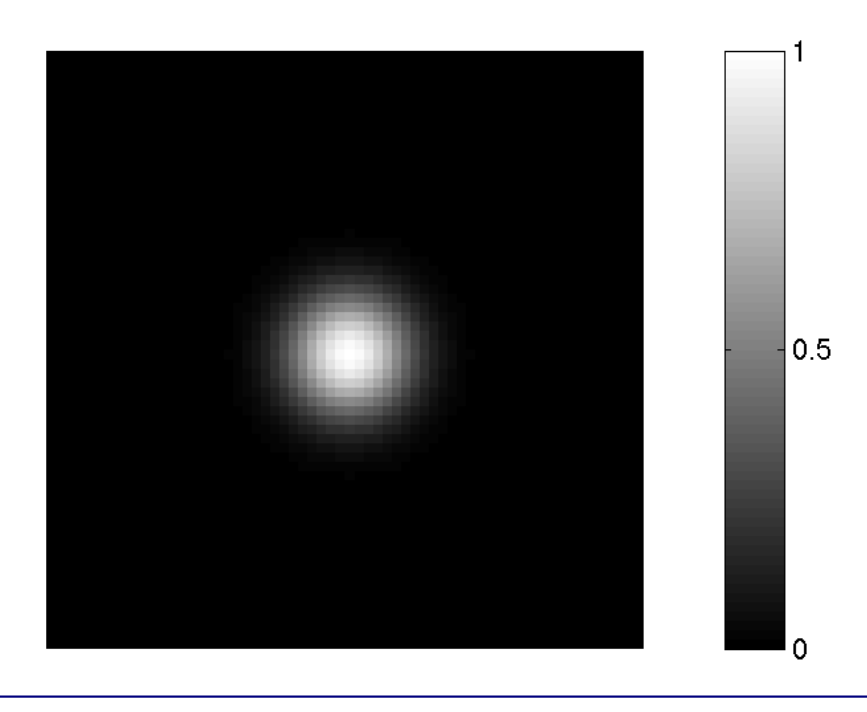

### Discrete Fourier Transform in 1‐D Revisited

**The** *discrete Fourier transform* **(DFT) is defined as**

$$
F_n = \sum_{k=0}^{N-1} f_k e^{-\frac{j2\pi nk}{N}}, n = 0,1,2,...N-1
$$

n = N/2, ..., N -1 are corresponding to the negative frenquencies -  $u_c < u < 0$  $n = 1,..., N/2$  -1 are corresponding to the positive frenquencies  $0 < u < u_{\rm c}$  $n = 0$  corresponding to the DC component (spatial frenquency is zero)  $= N/Z$ , ..., N - 1 are corresponding to the negative frenquencies - u  $<$  u  $<$  $= 1,..., N/Z$  - Lare corresponding to the positive frenquencies  $0 < u <$ 

#### **And the** *inverse DFT* **is defined as**

$$
f_k = \frac{1}{N} \sum_{n=0}^{N-1} F_n e^{-\frac{j2\pi nk}{N}}, k = 0,1,2,...N-1
$$

### FT Conventions ‐ 1D

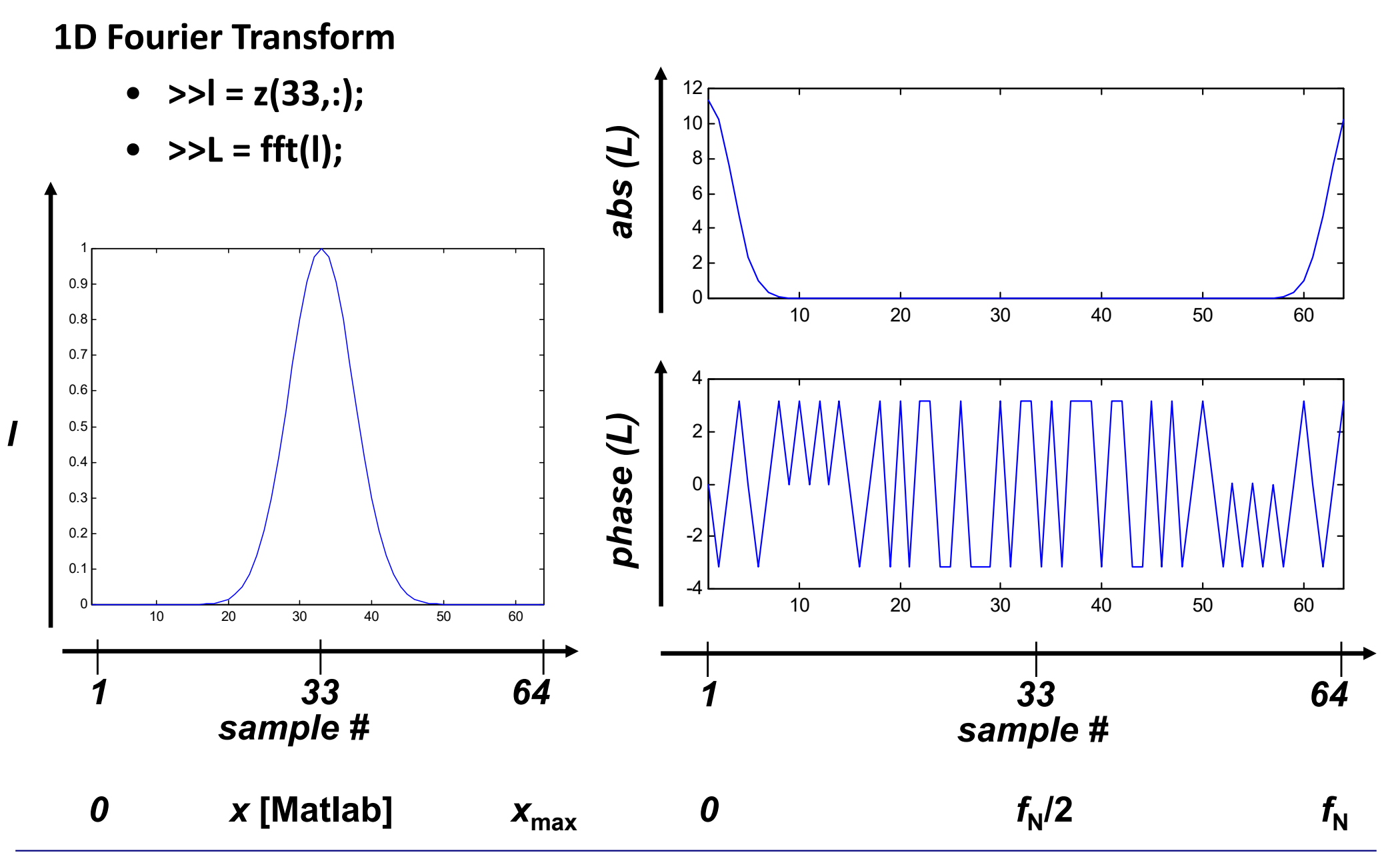

**NPRE 435, Principles of Imaging with Ionizing Radiation, Fall 2021**

### 1D FT ‐ fftshift

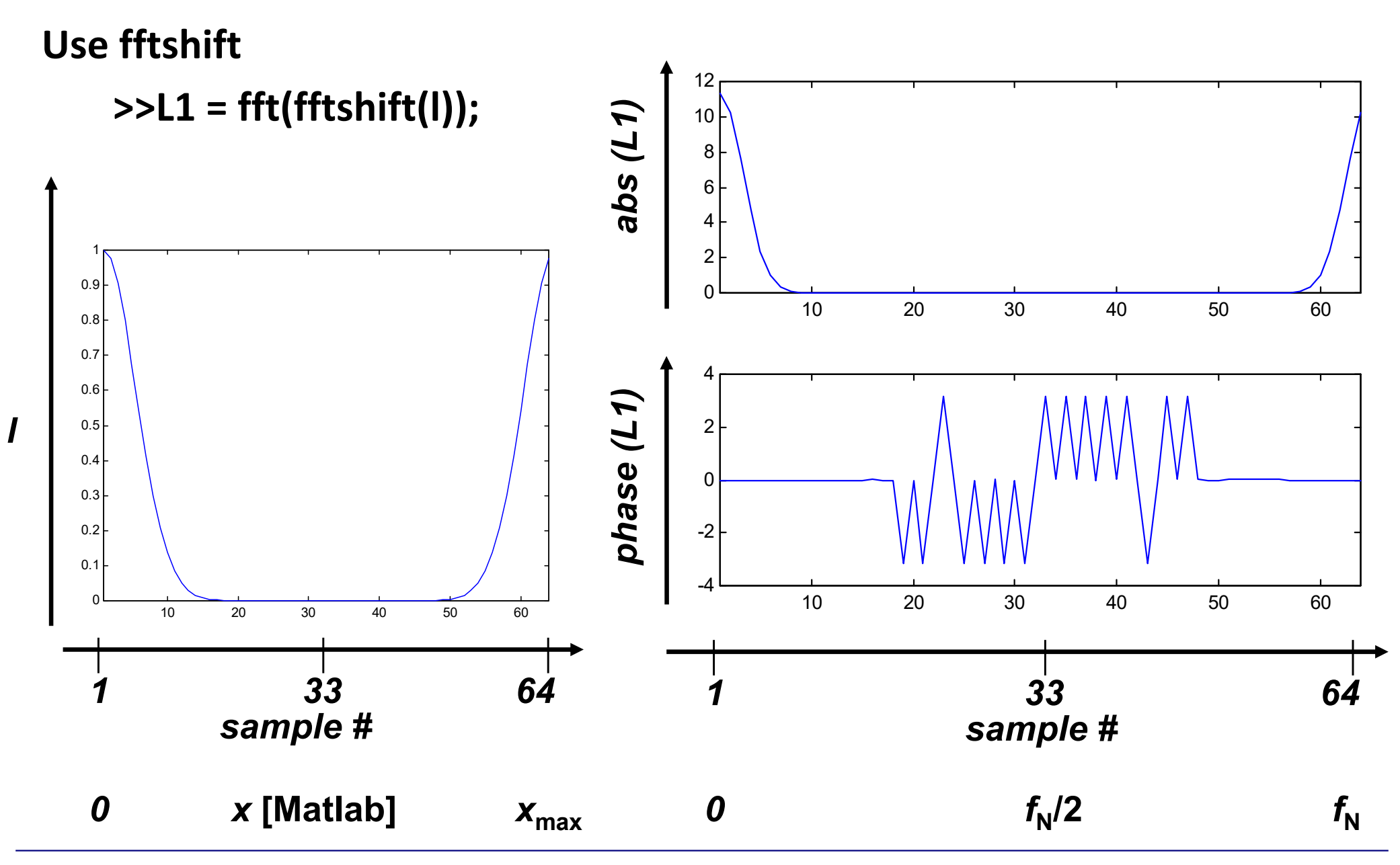

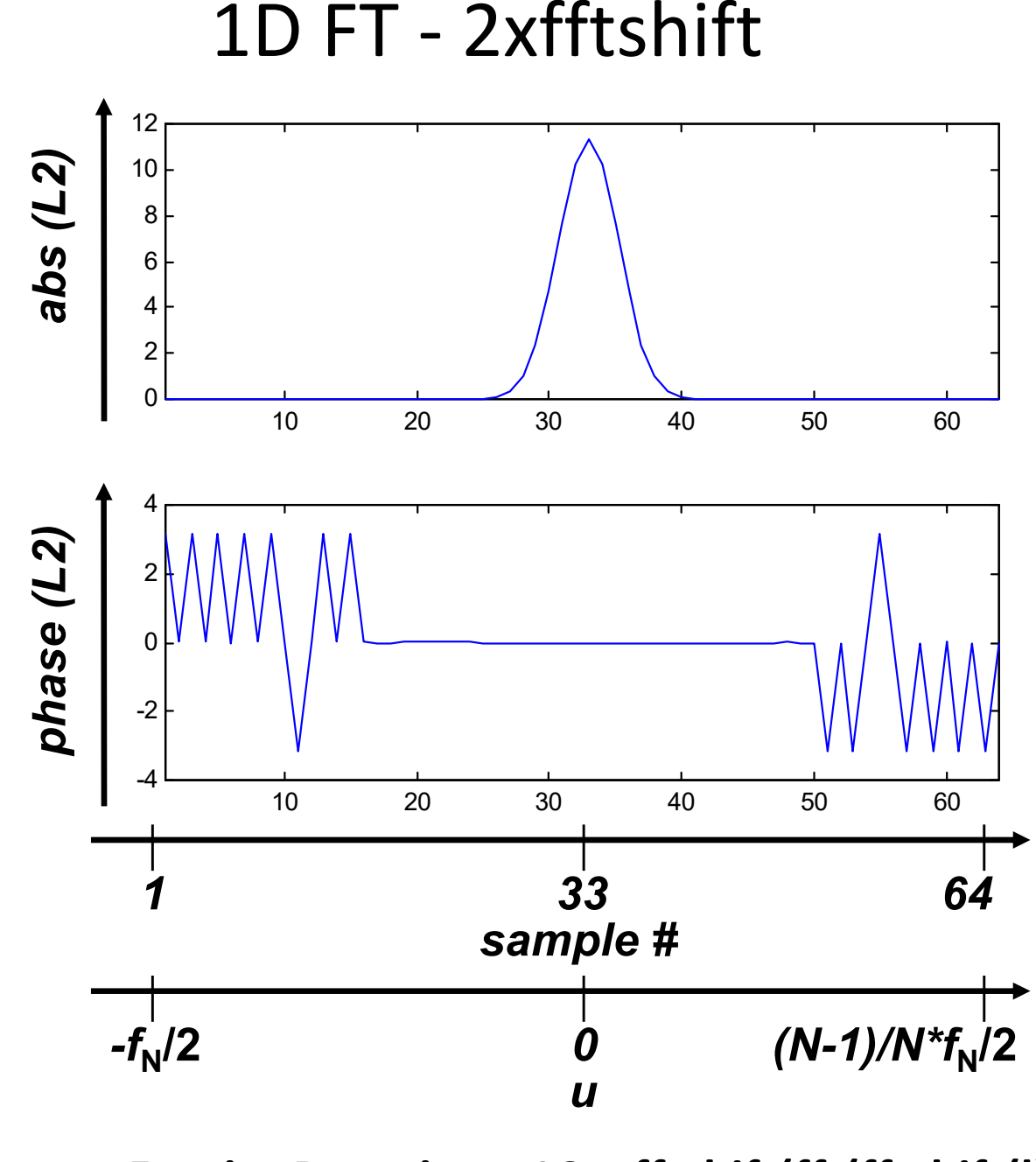

**Center Fourier Domain: >>L2 <sup>=</sup> fftshift(fft(fftshift(l)));**

### fftshift in 2D

#### **Use fftshift for 2D functions**

**>>smiley2 <sup>=</sup> fftshift(smiley);**

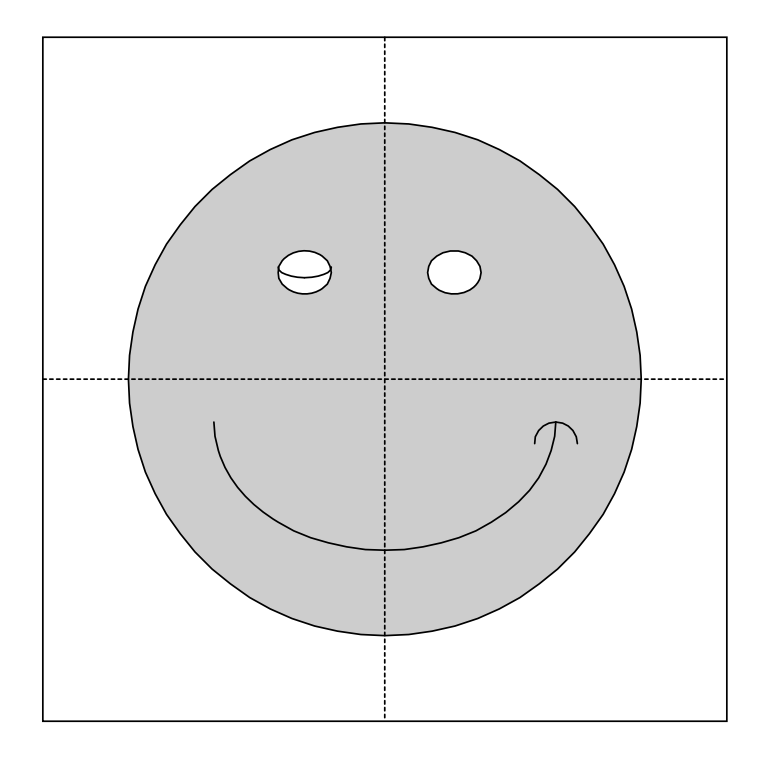

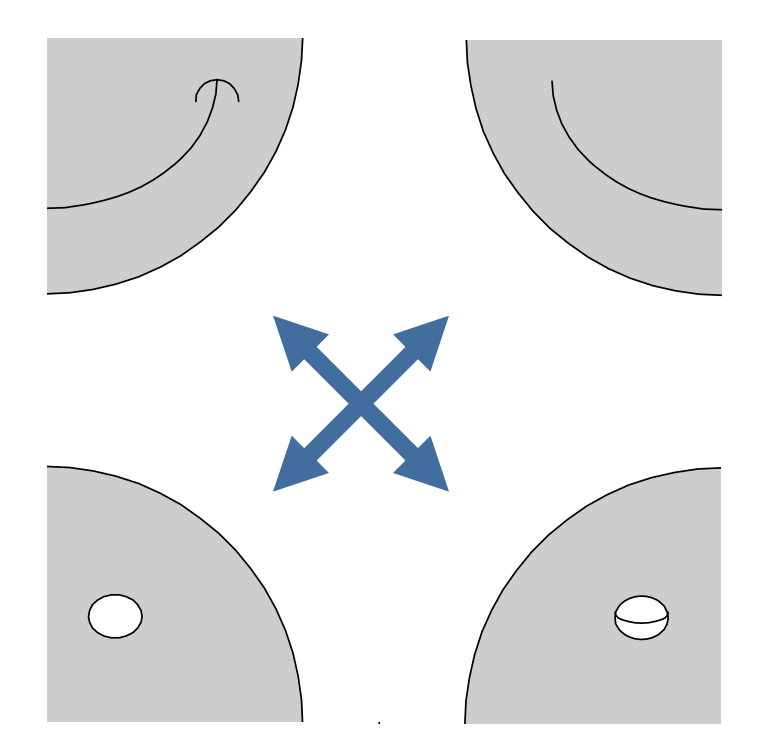

### 2D Discrete Fourier Transform

- •**>>Z=fftshift(fft2(fftshift(z)));**
- $\bullet$ **>>whos**
- $\bullet$ **>>figure**
- $\bullet$ **>>imshow(real(Z))**
- $\bullet$ **>>imshow(real(Z),[])**
- $\bullet$ **>>colorbar**
- •**>>figure**
- •**>>imshow(imag(Z),[])**
- •**>>colorbar**

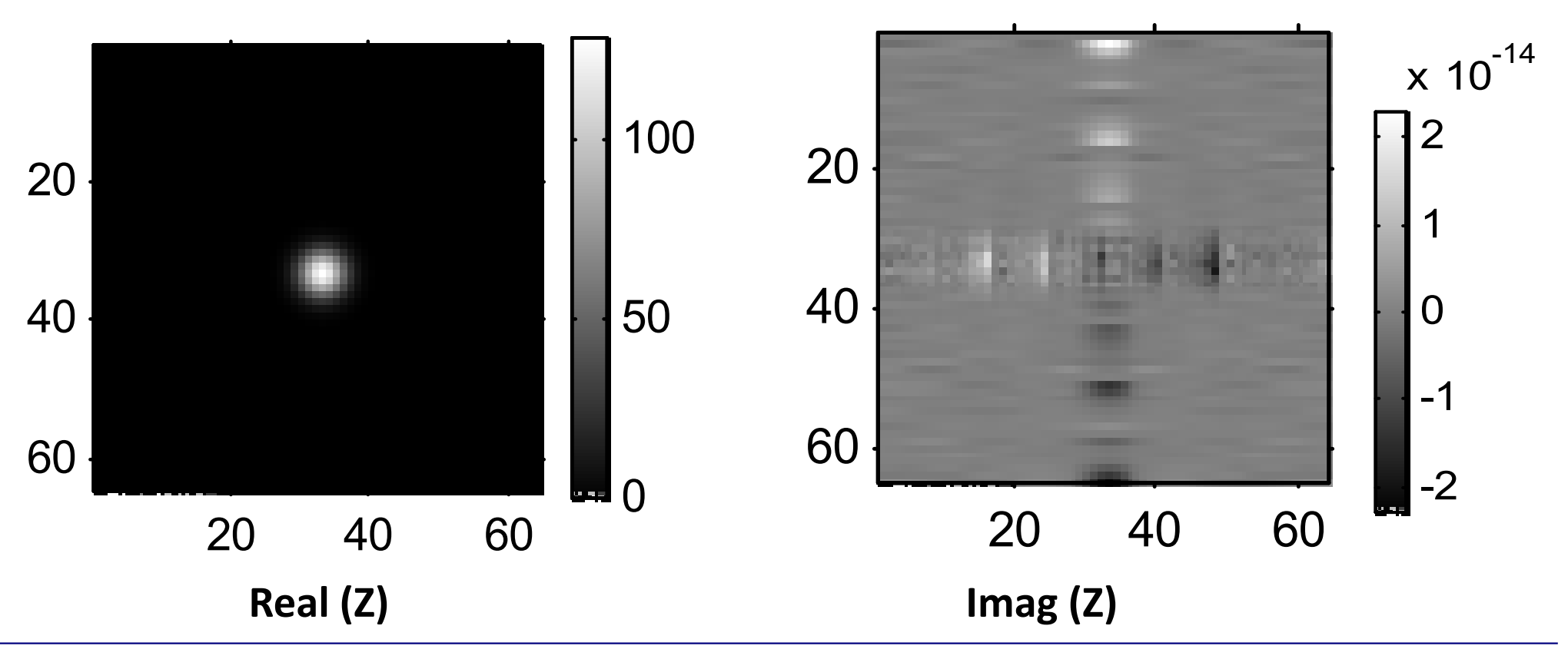

## 2D DFT ‐ Zero Filling

**Interpolating Fourier space by zerofilling in image space**

- **>>z\_zf <sup>=</sup> zeros(256);**
- •**>>z\_zf(97:160,97:160) <sup>=</sup> z;**
- •**>>Z\_ZF <sup>=</sup> fftshift(fft2(fftshift(z\_zf)));**
- •**>>figure**
- •**>>imshow(abs(Z\_ZF),[])**
- •**>>colorbar**

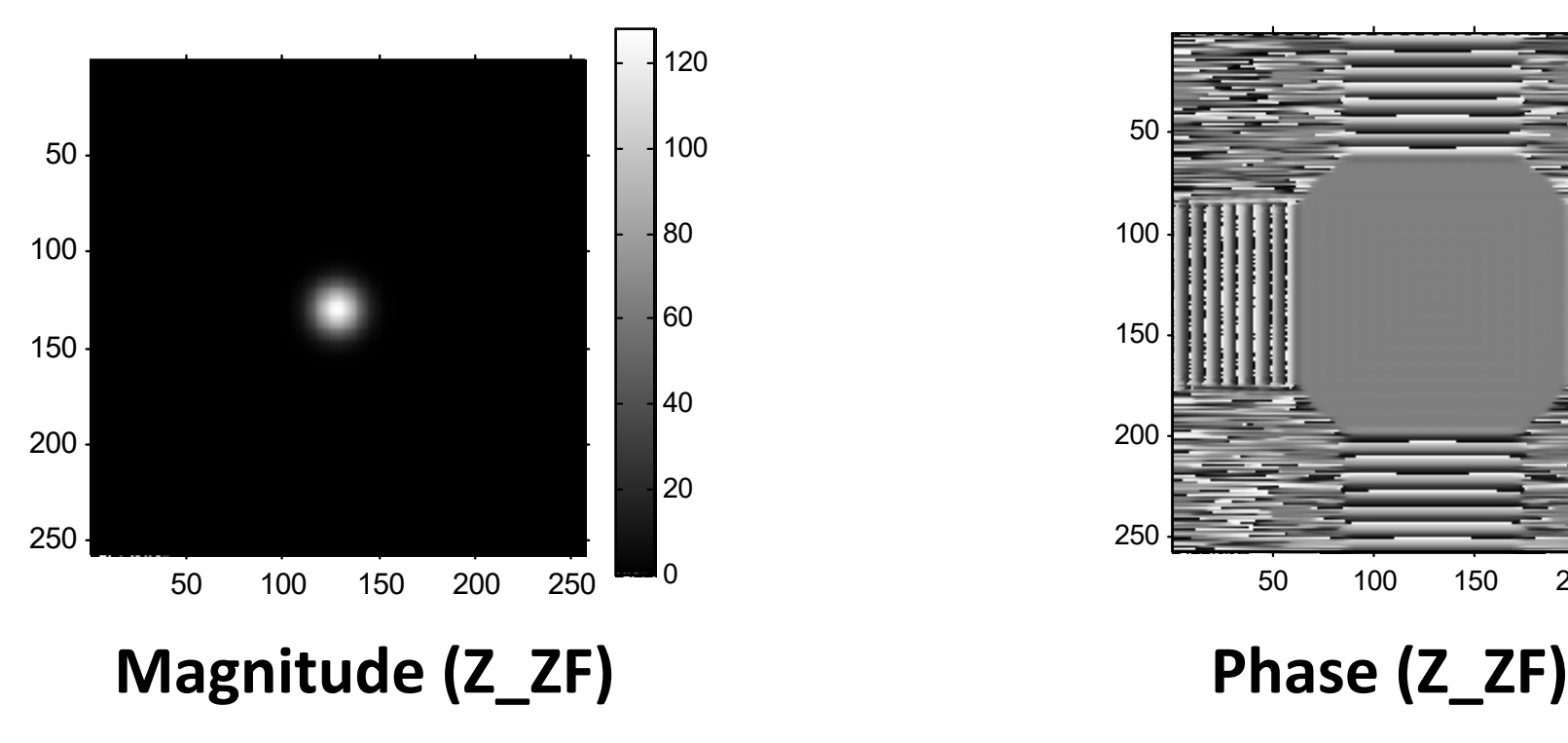

- •**>>figure**
- •**>>imshow(angle(Z\_ZF),[])**
- •**>>colorbar**

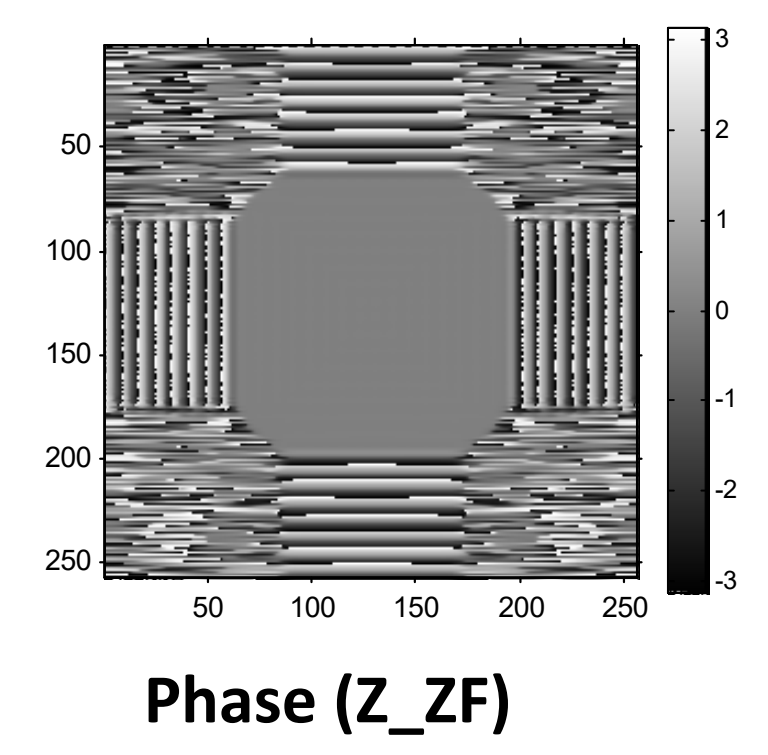

### 2D DFT ‐ Voxel Shifts

**Shift image: 5 voxels up and 2 voxels left**

- **>>z\_s <sup>=</sup> zeros(256);**
- **>>z\_s(92:155,95:158) <sup>=</sup> z;**
- **>>Z\_S <sup>=</sup> fftshift(fft2(fftshift(z\_s)));**
- •**>>figure**
- •**>>imshow(abs(Z\_S),[])**
- •**>>colorbar**

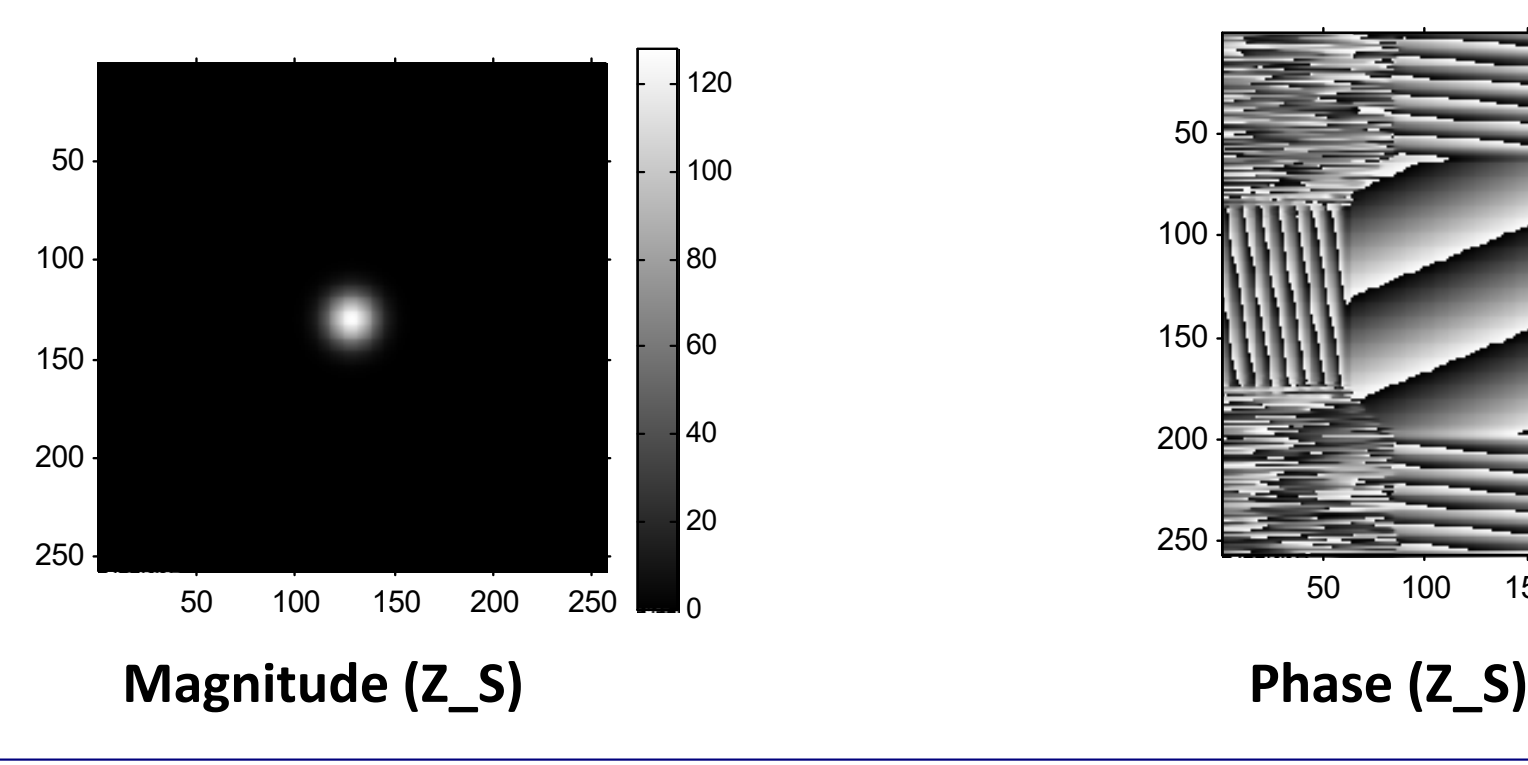

- •**>>figure**
- •**>>imshow(angle(Z\_S),[])**
- •**>>colorbar**

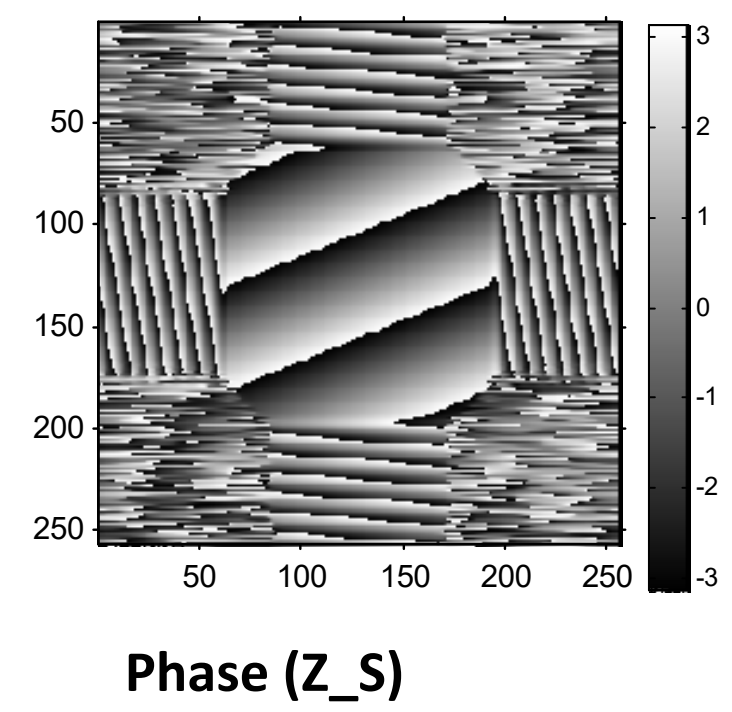

### Review of functions …

#### **Input / Output**

- **>>imread**
- **>>imwrite**
- **>>imfinfo**

#### **Image Display**

• **>>imshow**

#### **Others**

- **>>axis**
- **>>colorbar**
- **>>colormap**
- **>>meshgrid**
- **>>fft, fft2**
- **>>fftshift**

### More useful functions …

**Image Display**

- **>>title**
- $\bullet$ **>>xlabel, ylabel**
- $\bullet$ **>>subimage**
- •**>>zoom**
- $\bullet$ **>>mesh**

#### **Others**

- **>>imresize**
- $\bullet$ **>>imrotate**
- •**>>imhist**
- $\bullet$ **>>conv2**
- **>>radon**
- **>>roipoly**

**Demos in Image Processing Toolbox**

• **>>help imdemos**

 $P =$  phantom('Modified Shepp-Logan', 200); imshow(P)

Shepp-Logan phantom is a standard head CT simulation.

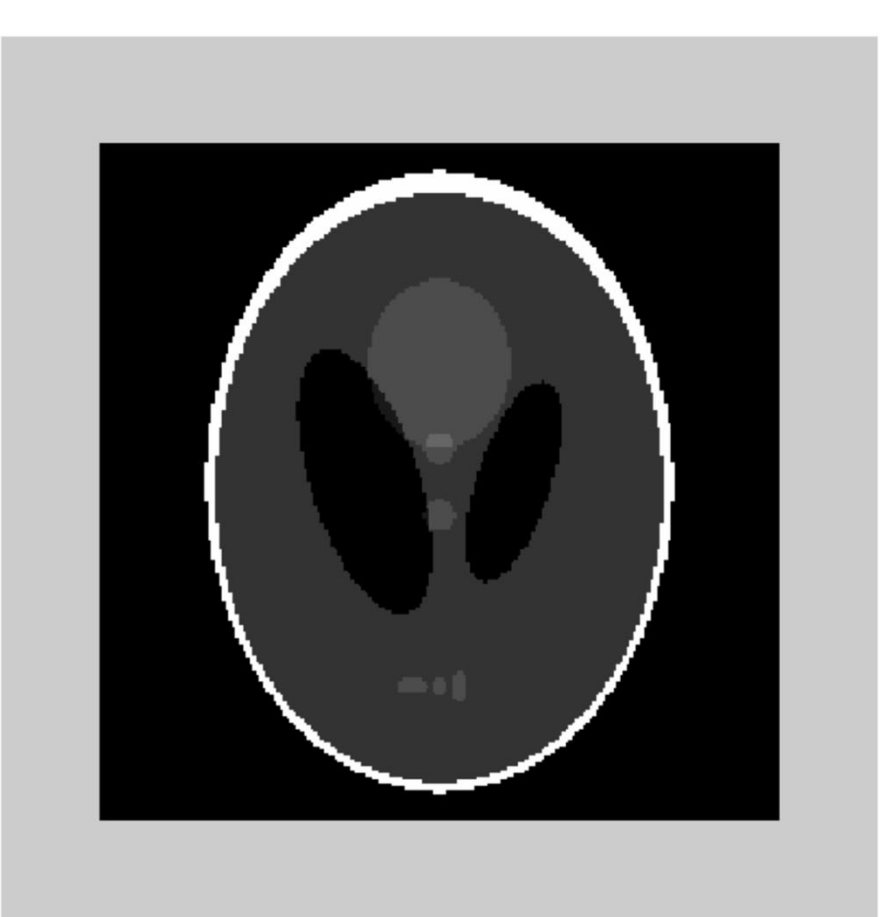

Ref: Matlab Help Guide

 $R = radon(I, theta)$ If you omit theta, it defaults to 0:179.

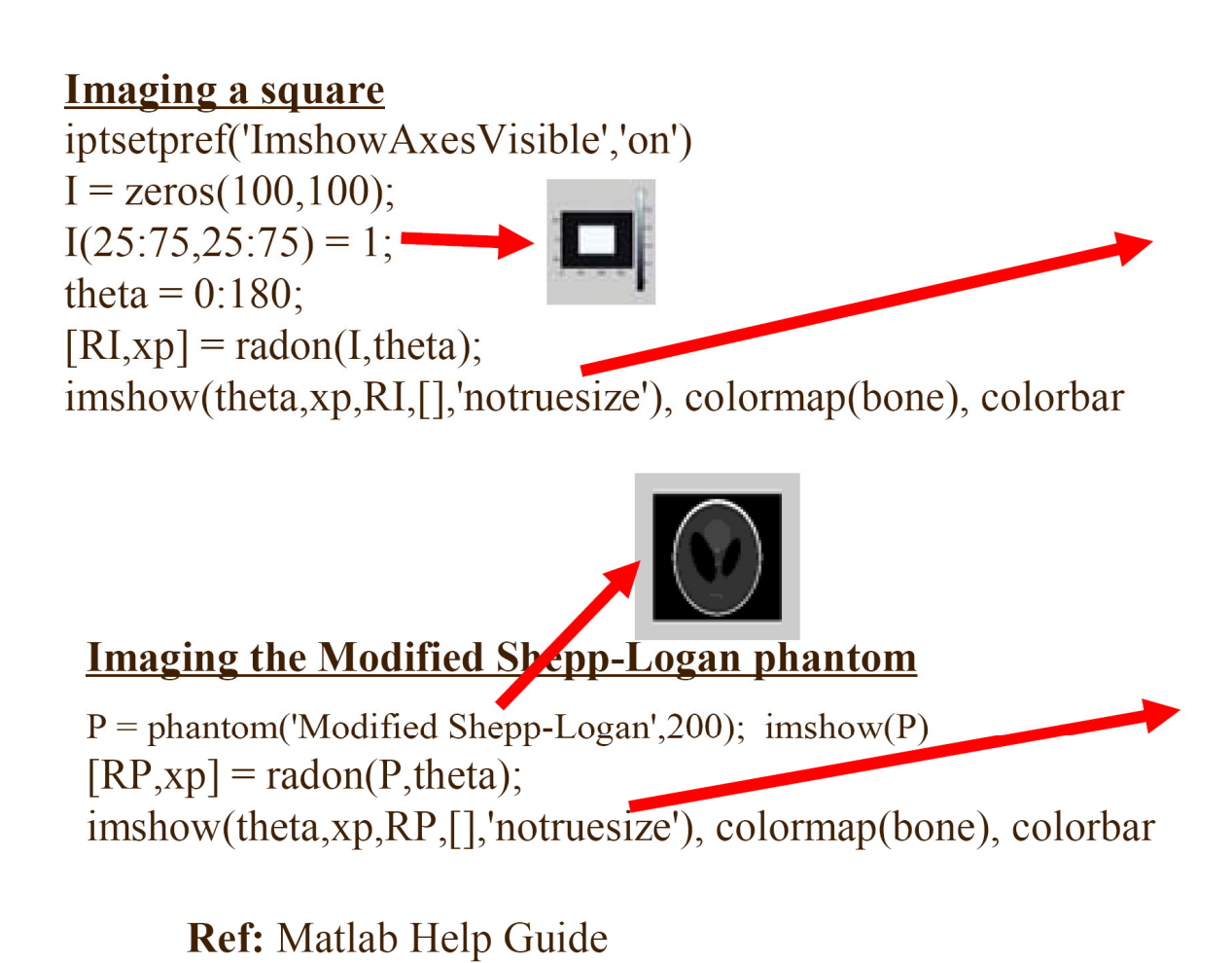

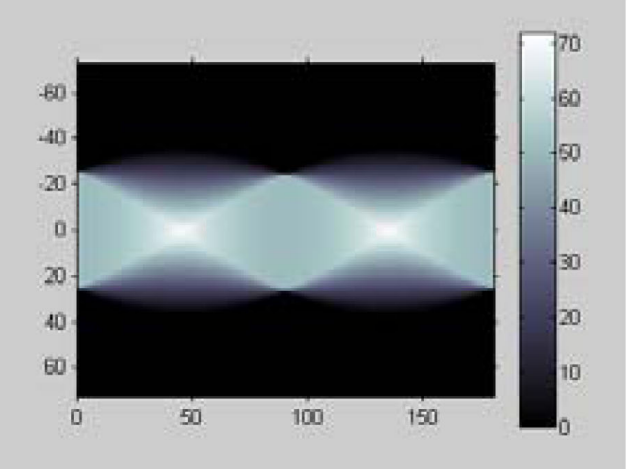

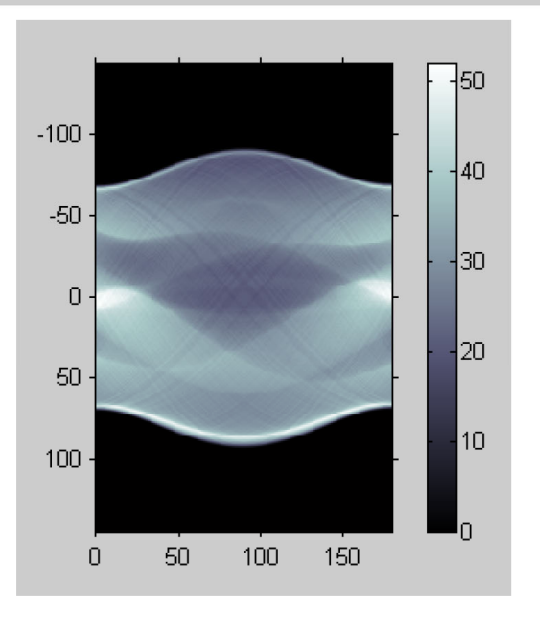

#### $I = iradon(P,theta)$  $I = iradon(P, theta, interp, filter, d, n)$

interp specifies the type of interpolation to use in the backprojection. The available options are listed in order of increasing accuracy and computational complexity:

'nearest' - nearest neighbor interpolation

'linear' - linear interpolation (default)

'spline' - spline interpolation

filter specifies the filter to use for frequency domain filtering. filter is a string that specifies any of the following standard filters:

'Ram-Lak' - The cropped Ram-Lak or ramp filter (default). The frequency response of this filter is | f |. Because this filter is sensitive to noise in the projections, one of the filters listed below may be preferable. These filters multiply the Ram-Lak filter by a window that de-emphasizes high frequencies.

'Shepp-Logan' - The Shepp-Logan filter multiplies the Ram-Lak filter by a sinc function.

'Cosine' - The cosine filter multiplies the Ram-Lak filter by a cosine function.

'Hamming' - The Hamming filter multiplies the Ram-Lak filter by a Hamming window.

'Hann' - The Hann filter multiplies the Ram-Lak filter by a Hann window.

 $d$  is a scalar in the range  $(0,1]$  that modifies the filter by rescaling its frequency axis. The default is 1. If  $d$  is less than 1, the filter is compressed to fit into the frequency range [0,d], in normalized frequencies; all frequencies above d are set to  $0$ .

n is a scalar that specifies the number of rows and columns in the reconstructed image. If n is not specified, the size is determined from the length of the projections.

 $n = 2 * floor(size(P,1)/(2 * sqrt(2)))$ 

 $I = iradon(P,theta)$  $I = iradon(P, theta, interp, filter, d, n)$ 

 $KI = iradon(PI, theta)$ imshow(theta,xp,KI,[],'notruesize'), colormap(bone), colorbar

 $KP = iradon(P,theta)$ imshow(theta,xp,KP,[],'notruesize'), colormap(bone), colorbar

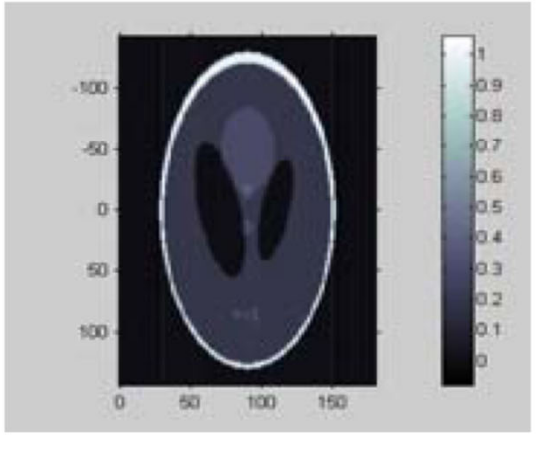

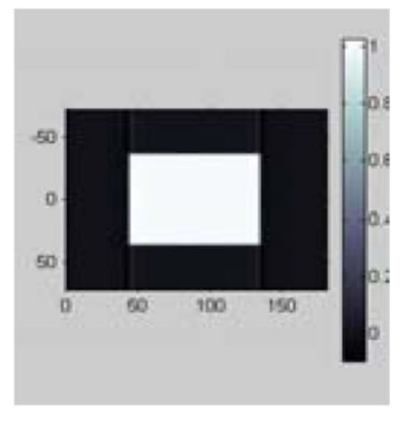

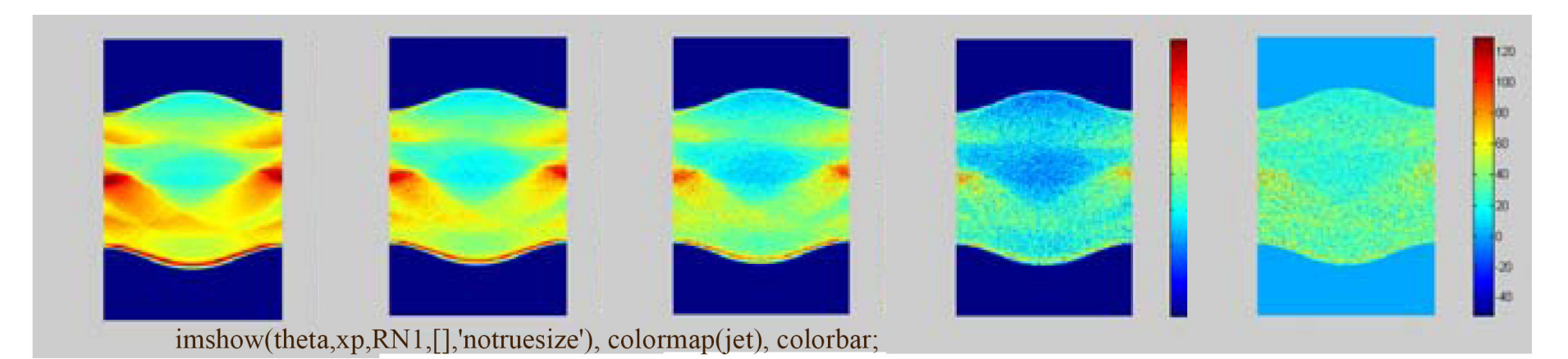

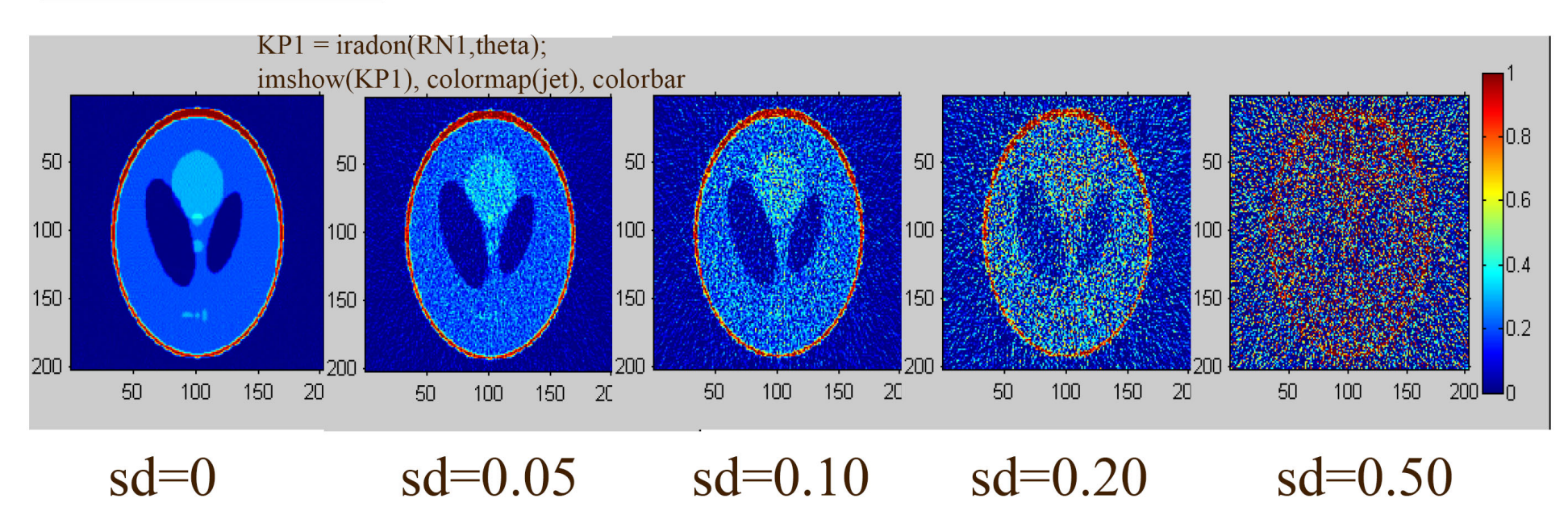